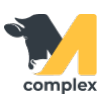

## **Обмен данными**

1. Создайте план кормления в программе, а после откройте главный экран приложения. Нажмите кнопку

Получить задания и выберите задачу на сегодняшний день.

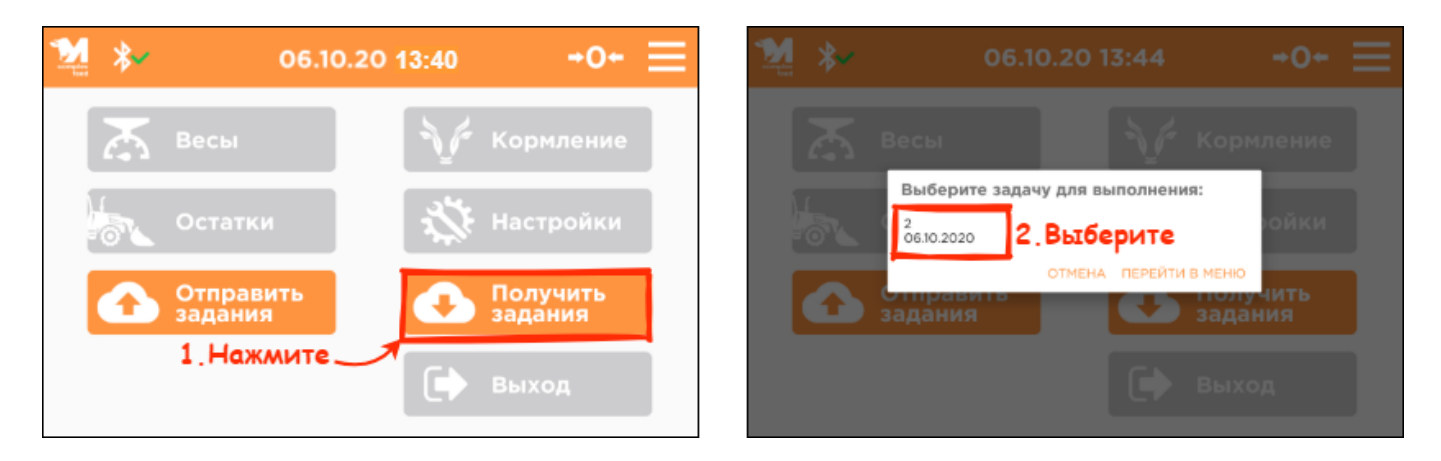

2. Загрузите ингредиент в миксер и нажмите кнопку Далее. Проделайте данный алгоритм с каждым ингредиентом.

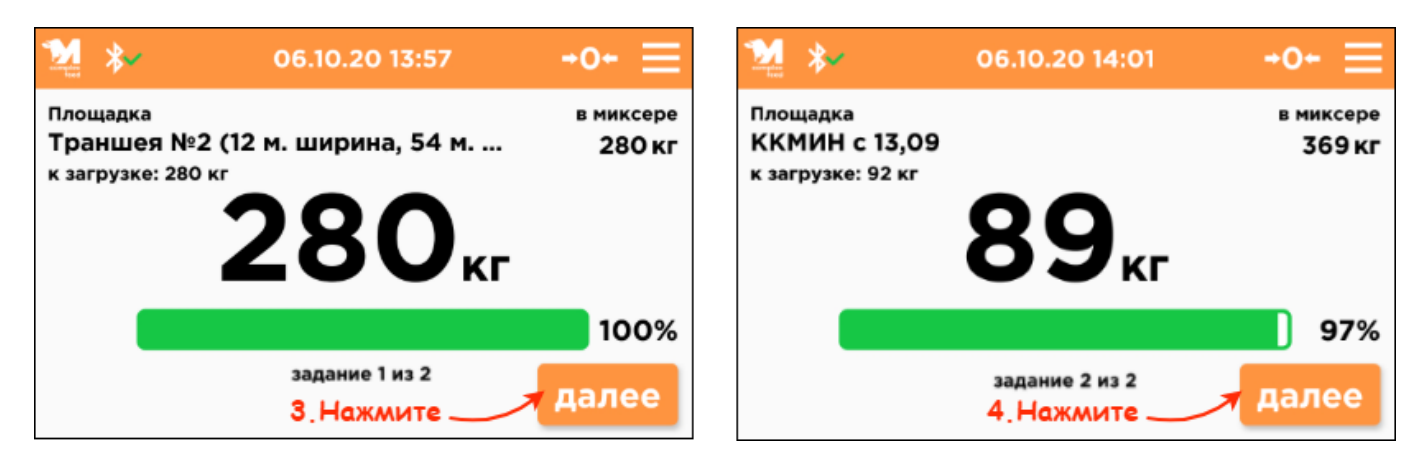

3. После замешивания рациона подъезжайте к указанной секции. Выгрузите корм для животных и нажмите кнопку Далее.

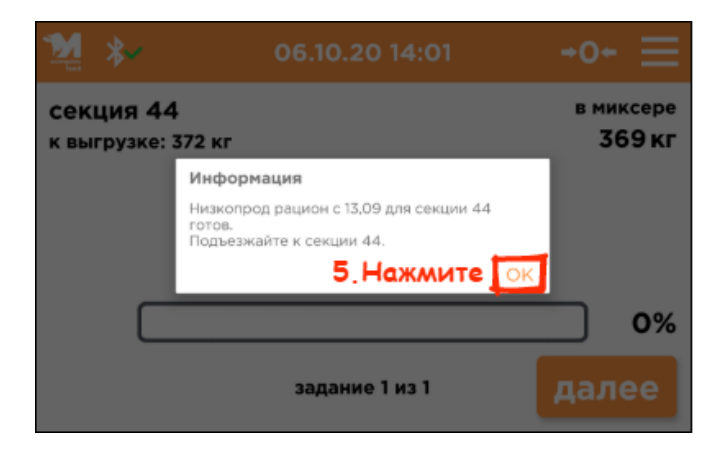

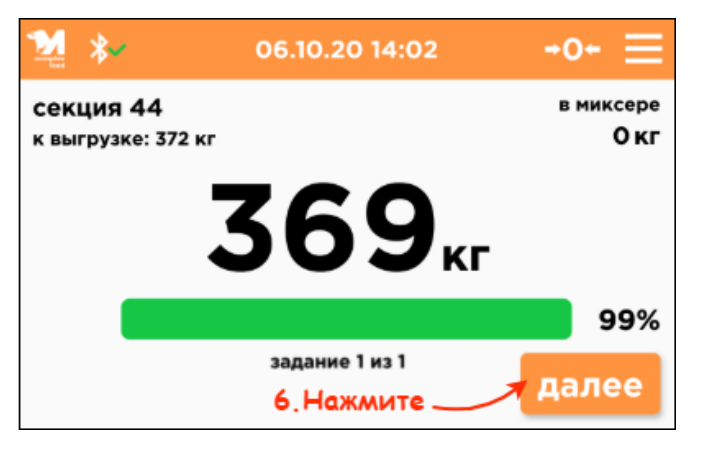

4. На главном экране нажмите кнопку Отправить задания и дождитесь завершения отправки.

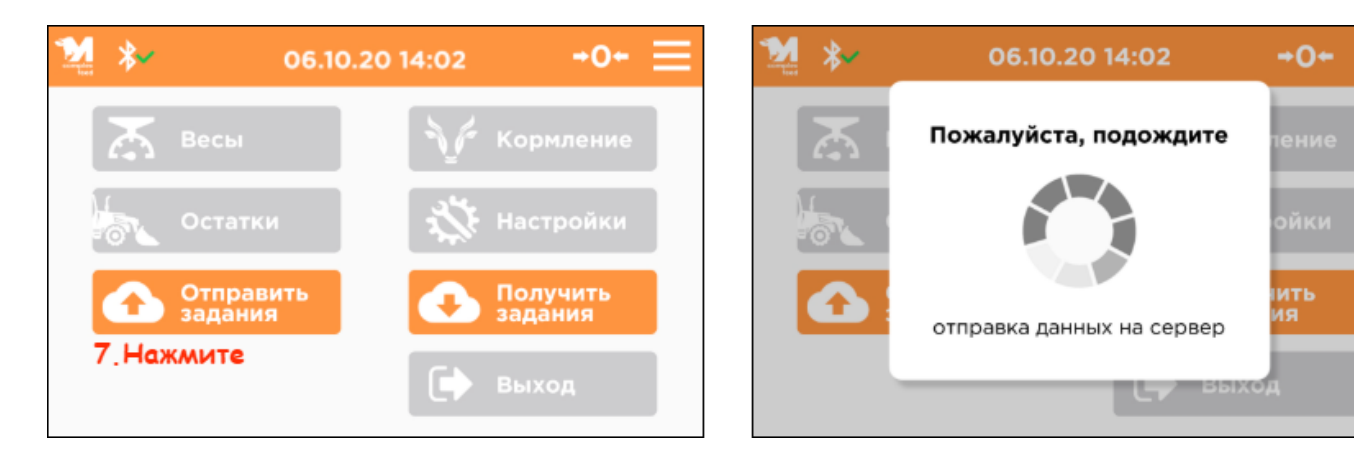

Итог:

- задачи выполнены
- результаты отправлены в программу